## **SPS-5 Series Paging System – TX-200**

## **How to Change the Frequency**

**This Document assumes that there is more than 1 Channel of Frequencies in the List.** 

**The Channel List can be Found inside the Lid of the SPS-5 Black Enclosure. Start by unplugging the System. Remove the 4 Screws that hold the Lid and remove it. Inside the Enclosure will be the Channel Frequency List. If the Label is not in this Location, then the Label will be Located on the Back of the Enclosure. This may Require the Removal of the Paging System from the wall, if Mounted.** 

**The List should look very much like the Label Shown Below with 0-F Channels listed.** 

**Choose which Frequency the System is to be set to and notate the Number next to that Channel.** 

## **Operating Frequencies**

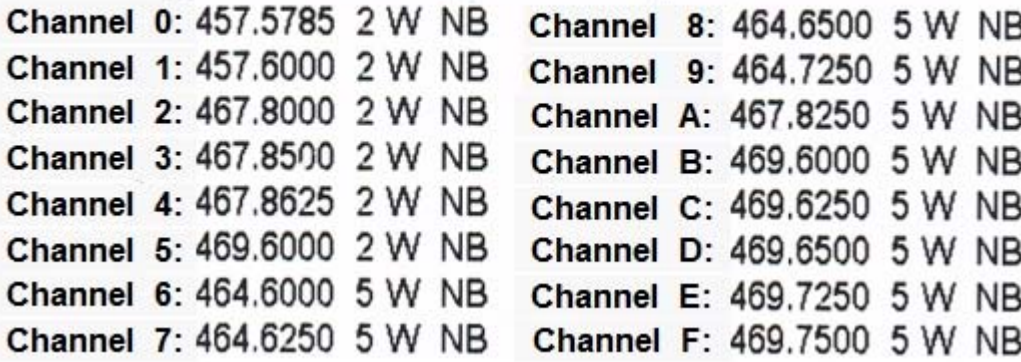

**With the SPS-5 Lid off, you will find Attached to the Inside of the Lid the Frequency Chart. Inside the Enclosure will be the TX-200 Radio/Transmitter. Carefully Remove the Round Black Rubber Boot Located on the Top of the Radio to Expose a Small Round Hole. Inside will be the Dial Switch. Use a small Slot Screw Driver to Move the Dial Switch to the New Position. It takes Very Little Force to Move this, so Please be Careful as to not Break the Dial.** 

**You would then locate the Channel Number to match the Frequency you chose from the above list.** 

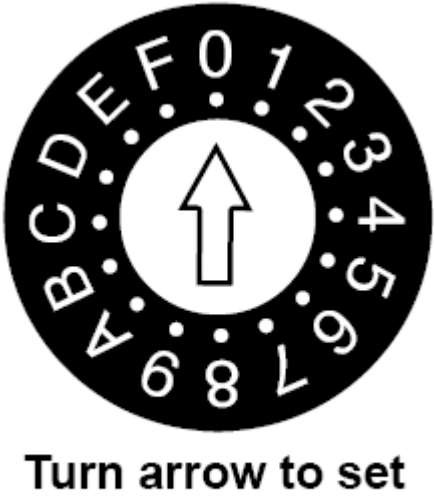

frequency.

© WaveWare Technologies, Inc.

**When Complete be sure to Place the Rubber Boot Back into Position.** 

**WaveWare 1.800.373.1466 Website: www.WirelessMessaging.com**